C-C++ Beautifier HOW-TO

# **Table of Contents**

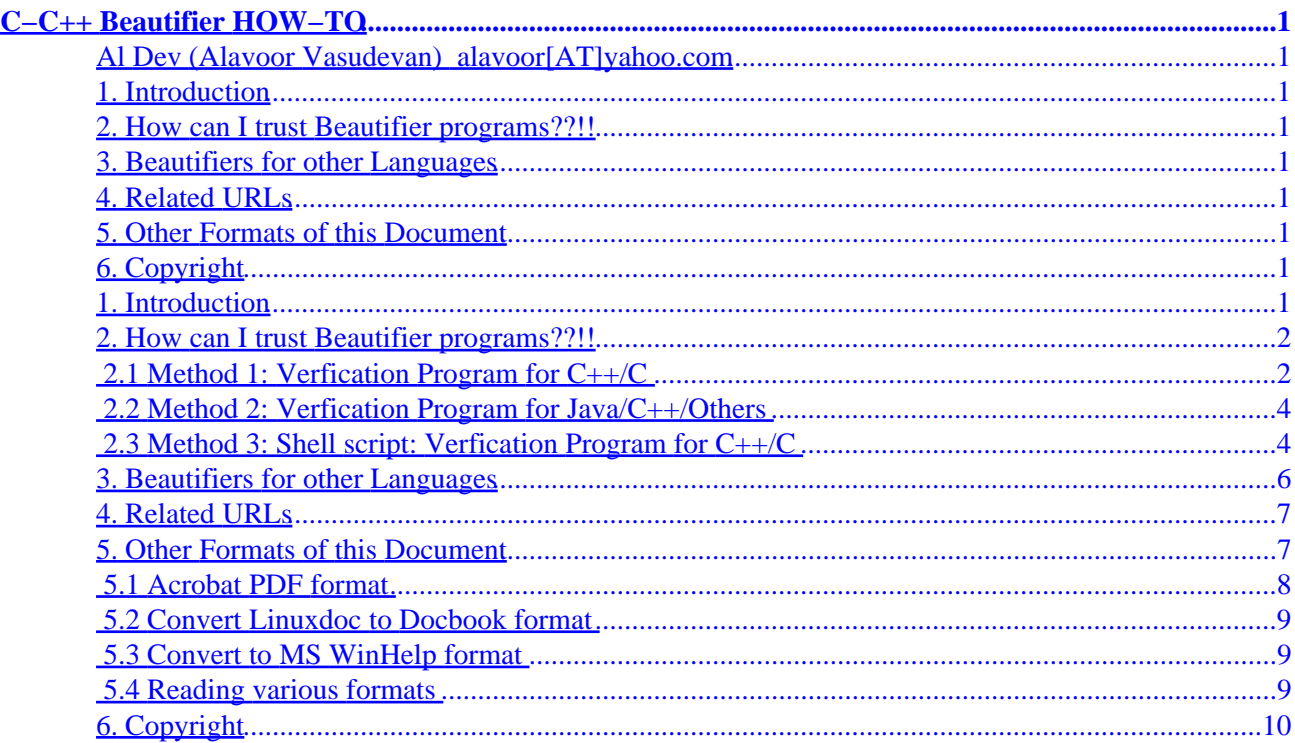

# <span id="page-2-0"></span>**C−C++ Beautifier HOW−TO**

# **Al Dev (Alavoor Vasudevan) [alavoor\[AT\]yahoo.com](mailto:alavoor[AT]yahoo.com)**

#### v15.9, 17 March 2002

*This document will help you to format (beautify) the C/C++ programs so that it is more readable and confirms to your site C/C++ coding standards. The information in this document applies to all the operating sytems that is − Linux, MS DOS, Apple Macintosh, Windows 95/NT/2000, BeOS, OS/2, IBM OSes, all flavors of Unix like Solaris, HPUX, AIX, SCO, Sinix, BSD, UnixWare, etc.. and to all other operating systems which support "C" compiler (it means almost all the operating systems on this planet!).*

# **1. Introduction**

### **2[. How can I trust Beautifier programs??!!](#page-3-0)**

- 2.1 Method 1: Verfication Program for C++/C
- 2.2 Method 2: Verfication Program for Java/C++/Others
- 2.3 Method 3: Shell script: Verfication Program for C++/C

### **3[. Beautifiers for other Languages](#page-7-0)**

# **4[. Related URLs](#page-8-0)**

### **5[. Other Formats of this Document](#page-8-0)**

- 5.1 Acrobat PDF format
- [5.2 Convert Linuxdoc to Docbook format](#page-10-0)
- [5.3 Convert to MS WinHelp format](#page-10-0)
- 5.4 Reading various formats

# **6[. Copyright](#page-11-0)**

# **1. Introduction**

**(The latest version of this document is at<http://www.milkywaygalaxy.freeservers.com>. You may want to check there for changes).**

Coding standards for  $C/C++$  or any language is required in order to make the programs more readable/understandable by programmers. There are  $C/C++$  beautifiers (formating tools) to accomplish this goal. Formatted (beautified) code improves the **productivity** of programmers by **2 times**!!

<span id="page-3-0"></span>On Linux/Unixes there is a command called **"indent"** and **"cb"** . Refer to 'man indent' and 'man cb'. Note that **indent** and **cb** work for only "C" programs. For "C++" programs use **"bcpp"**.

**Important NOTE:** *To compile bcpp under unix, unpack bcpp.tar.gz and you MUST change directory to "code" and give a make. Do not change to "unix" directory and give a make. That will give lots of errors.*

Download the beautifier program from one of the following

- If you are having trouble downloading software from any of the sites below, then download from my site at <http://www.milkywaygalaxy.freeservers.com>
- C++: BCPP site is at <http://dickey.his.com/bcpp/bcpp.html> or at <http://www.clark.net/pub/dickey>. BCPP ftp site is at<ftp://dickey.his.com/bcpp/bcpp.tar.gz>
- C++ : [http://www.consultix−inc.com/c++b.html](http://www.consultix-inc.com/c++b.html)
- C : <http://www.chips.navy.mil/oasys/c/>and mirror at [Oasys](http://oasys.nctamslant.navy.mil/oasys/c)
- C++:<http://www.semdesigns.com/Products/DMS/DMSToolkit.html>
- C++, C, Java and Oracle Pro−C Beautifier<http://www.geocities.com/~starkville/main.html>
- C++, C beautifier http://users.erols.com/astronaut/vim/ccb–1.07.tar.gz and site at [http://users.erols.com/astronaut/vim/#vimlinks\\_src](http://users.erols.com/astronaut/vim/#vimlinks_src)
- C++, C, Java, Perl beautifier CBP<http://www.prismtk.de/docs/cbp>
- GC! GreatCode! is a powerful C/C++ source code beautifier Windows 95/98/NT/2000 [http://perso.club−internet.fr/cbeaudet](http://perso.club-internet.fr/cbeaudet)
- CbVan for C, C++ and Java at<http://www.geocities.com/~starkville/main.html>
- Artistic Style beautifier for C, C++, Java at <http://sourceforge.net/projects/astyle> [http://astyle.sourceforge.net.](http://astyle.sourceforge.net)

I used BCPP to format the C++ programs and it worked fine for me. You may want to check other tools and use the one which you may like the most.

BCPP was written by Steven De Toni at

### **2[. How can I trust Beautifier programs??!!](#page-2-0)**

For 100% assurance you need a **SCIENTIFIC** way to validate and trust a beautifier program. The method described in this section will enable the beautifier program to be accepted as "trust−worthy" and reliable.

In order to verify that beautifier programs like **bcpp**, **indent** or **cb** is not damaging or changing the input source–code after formatting, you can use one of the following technique −

### **2.1 Method 1: Verfication Program for C++/C**

Generate the object code from the original input source code using the compiler −

g++ −c myprogram.cpp

Here  $g++$  is GNU C $++$  compiler. This will create object output myprogram.o

Save this file −

mv myprogram.o myprogram\_orig.o

Now run bcpp –

bcpp myprogram.cpp

This will create the formatted output program file myprogram.cpp and move the original file to myprogram.cpp.orig. Compile the new file with −

g++ −c myprogram.cpp

Now use the unix 'diff' command to compare the two object files −

diff myprogram.o myprogram\_orig.o

Both these files **MUST BE IDENTICAL**. This verifies that bcpp is working perfectly. On DOS or Windows 95 you may want to use the free [Cygnus](http://www.cygnus.com) Cygwin 'diff' or 'MKS' utilities.

#### *If for some reason you are not able to diff the object files then you MUST use the assembly output as described below.*

You can use the assembler output instead of object output from the C++ compiler for doing the comparison. Like −

g++ −S myprogram.cpp

This creates myprogram.s. Verify with −

diff myprogram.s myprogram\_orig.s

This step gives 100% guarantee that your valuable source code is intact and bcpp is JUST doing ONLY formatting and is NOT changing or damaging your code in any way. This method gives you 100% quality assurance and life term or long term **WARRANTY** on beautifier programs like 'bcpp', 'cb' or 'indent'.

It is strongly recommended that you do these two steps every time you run beautifier programs like **bcpp**, **indent** or **cb**.

2. How can I trust Beautifier programs??!! 3

# <span id="page-5-0"></span>**2.2 Method 2: Verfication Program for Java/C++/Others**

Since you cannot compile the Java source code to machine code and you can compile Java source to byte−codes you cannot use the technique given in Method 1 above. When you do diff on Java class files it will always be different.

In this method, a different technique will be given which can be used to validate any beautifier program for Java. Also this method is quite powerful and can be used to validate any beautifier program for any language like C, C++, PERL, SQL, HTML or Java. Since all beautifier program simply rearrange or insert whitespaces , you can strip all the whitespaces from original source file and dump it to a file called verify1.out and strip all the whitespaces from beautified source file and dump it to a file called verify2.out. Now, do a diff on verify1.out and verify2.out. If there is no difference, then beautifier program is working properly. The method is not 100% perfect and can catch atleast 98% of the errors/bugs in the beautifier program. Use this method in conjunction with other methods. But this method is better than not having a verification at all and blindly trusting the beautifier program!!

Note: A whitespace can be one of following – blank space ', form–feed '\f', newline '\n', carriage return '\r', horizontal tab '\t' or vertical tab '\v'.

```
bash$ java StripWhitespaces sample.java > verify1.out
bash$ java StripWhitespaces sample_beutified.java > verify2.out
bash$ diff verify1.out verify2.out
bash$ java StripWhitespaces sample.cpp > verify1.out
bash$ java StripWhitespaces sample_beutified.cpp > verify2.out
bash$ diff verify1.out verify2.out
bash$ java StripWhitespaces sample.sql > verify1.out
bash$ java StripWhitespaces sample_beutified.sql > verify2.out
bash$ diff verify1.out verify2.out
```
The source code of StripWhitespaces Java program is not given here. It is left as an exercise for students (you) to write a small program in Java which will simply strip whitespaces from the input text file and output to standard console output. Students are also urged to write this small program (StripWhitespaces) in C, PERL, Unix shell script (Korn, Bourne) and AWK script. Students can see howto the same task can be accomplished in these five different languages and can do comparison of ease of programing. You should *put a newline '\n' character after every 50 characters* while generating verify1.out and verify2.out so that when you do a diff you can see on which lines differences are coming up. Otherwise, verify\*.out files will just contain one line and it will be difficult to pin−point where exactly the beautifier program is failing (got this point ???).

# **2.3 Method 3: Shell script: Verfication Program for C++/C**

This is a Korn shell script to verify beautifier program. Requires "pdksh\*.rpm" from Linux 'contrib' cdrom. Save this file as 'text' file and chmod a+rx on it. You can re−write this shell script in PERL so that you can use it on Window 95/NT or MSDOS. Uncomment the PRGM variable to point to **bcpp**, **cb** or **indent**

#!/bin/ksh

```
# Verification program to check C++ Beautifiers 'bcpp', 'indent' or cb
# Copyright
# The copyright policy is GNU/GPL.
# Author: Al Dev (Alavoor Vasudevan) alavoor[AT]yahoo.com
check_beautify_now()
\{# Remove all the temp files....
       \rm\ -f ${TMP FILE}
       \rm -f ${TMP_CPPFILE}*.*
       FNAME = $1if [ \cdot -f \ s\}FNAME } ]; then
               print "\nError: The file ${FNAME} does not exist!!. Aborting now ...."
               exit
       f_i\cp -f ${FNAME} ${TMP_CPPFILE}.cpp
       \S{COMPILER} -c \S{TMP_CPPFILE}.cpp
       if [ ! -f ${TMP_CPPFILE}].o ]; then
               print "Fatal Error: Failed to compile ${FNAME}. Aborting now... "
               exitf_i\mv -f ${TMP_CPPFILE}.o ${TMP_CPPFILE}_orig.o
       aa= `basename $PRGM`
       print "\nRunning, verifying $aa on ${FNAME}"
       \S{PRGM} \S{TMP_CPPFILE}.cpp
       \S{COMPILER} -c \S{TMP_CPPFILE}.cpp
       \rm -f $TMP FILE
       diff ${TMP_CPPFILE}.o ${TMP_CPPFILE}_orig.o 1> $TMP_FILE 2>> $TMP_FILE
       result=""
       result='wc -c $TMP_FILE | awk '{print $1}if [ "$result" = "0" ]; then
               print "Success!! Beautifier $aa is working properly!!\n"
       else
               print "Fatal Error: Something wrong!! Beautifier is not working!!"
               exit
       fi
#\S{COMPILER} -S \S{TMP_CPPFILE}.cpp
       diff ${TMP_CPPFILE}.s ${TMP_CPPFILE}_orig.s
## Remove all the temp files....
       \rm\ -f \S\rm\{TMP\_FILE\}\rm -f ${TMP_CPPFILE}*.*
\}########### Main of program begins here ####################
#PRGM=/usr/bin/bcpp
#PRGM=/usr/bin/cb
PRGM=/usr/bin/indent
COMPILER = \sqrt{usr/bin/q++}TMP_FILE=beautify.tmp
TMP_CPPFILE=beautify-tmp_cppfile
print -n "Enter the C++ file name <default is *.cpp> : "
read ans
if [ "$ans" = "" -o "$ans" = " " ]; then
       ans="ALL"else
```

```
 FILENAME=$ans
fi
# Remove all the temp files....
\rm −f ${TMP_FILE}
\rm −f ${TMP_CPPFILE}*.*
if [ "$ans" != "ALL" ]; then
         check_beautify_now ${FILENAME}
else
         ls *.cpp |
         while read FILENAME 
         do
                 check_beautify_now ${FILENAME}
         done
f_i
```
### **3[. Beautifiers for other Languages](#page-2-0)**

Visit the following sites to get beautifiers for other languages like HTML, SQL, Java, Perl, Fortran.

- HTML : [http://www.digital−mines.com/htb/](http://www.digital-mines.com/htb/)
- HTML : <http://www.datacomm.ch/mwoog/software/perl/beautifier.html>
- HTML : http://www.watson–net.com/free/perl/s\_fhtml.asp
- SQL :<http://www.netbula.com/products/sqlb>
- Oracle PLSQL : [http://www.revealnet.com](http://www.revealnet.com/Products/Formatter_Plus/formatter_plus.htm)
- GPL <http://www.geocities.com/~starkville/vancbj.html>
- GPL <http://kevinkelley.mystarband.net/java/dent.html>
- Free<http://www.tiobe.com/jacobe.htm>
- Free<http://www.mmsindia.com/JPretty.html>
- Free<http://members.magnet.at/johann.langhofer/products/jxbeauty/overview.html> (has JBuilder support)
- Free<http://www.semdesigns.com/Products/Formatters/JavaFormatter.html>
- Commercial \$24.99<http://smartbeautify.com>
- Commercial \$129 <http://www.jindent.com>
- Google http://directory.google.com/Top/Computers/Programming/Languages/Java/Development\_Tools/Code\_Beautifiers
- Java, SQL, HTML, C++ :<http://www.semdesigns.com/Products/DMS/DMSToolkit.html>
- Java JIndent [http://home.wtal.de/software−solutions/jindent](http://home.wtal.de/software-solutions/jindent)
- Java Pat [http://javaregex.com/cgi−bin/pat/jbeaut.asp](http://javaregex.com/cgi-bin/pat/jbeaut.asp)
- Java JStyle <http://www.redrival.com/greenrd/java/jstyle>
- Java JPrettyPrinter <http://www.epoch.com.tw/download/ms/java/java.htm>
- Java JxBeauty <http://members.nextra.at/johann.langhofer/download/jxbeauty>and the [JxBeauty Home](http://members.magnet.at/johann.langhofer/products/jxbeauty/overview.html)
- Java beautify **percolator**
- Java list<http://www.java.about.com/compute/java/library/weekly/aa102499.htm>
- Java html present [VasJava2HTML](http://www.chez.com/vasile/java2/VasJava2HTML.html)
- Java code colorifier and beautifier<http://www.mycgiserver.com/~lisali/jccb>

#### C−C++ Beautifier HOW−TO

- <span id="page-8-0"></span>• Perl : [http://www.consultix−inc.com/www.consultix−inc.com/talk.htm](http://www.consultix-inc.com/www.consultix-inc.com/talk.htm)
- Perl : [http://www.consultix−inc.com/www.consultix−inc.com/perl\\_beautifier.html](http://www.consultix-inc.com/www.consultix-inc.com/perl_beautifier.html)
- Fortran beautifier : <http://www.aeem.iastate.edu/Fortran/tools.html>
- C++: BCPP site is at <http://dickey.his.com/bcpp/bcpp.html> or at <http://www.clark.net/pub/dickey>. BCPP ftp site is at<ftp://dickey.his.com/bcpp/bcpp.tar.gz>
- C++ : [http://www.consultix−inc.com/c++b.html](http://www.consultix-inc.com/c++b.html)
- C : <http://www.chips.navy.mil/oasys/c/>and mirror at [Oasys](http://oasys.nctamslant.navy.mil/oasys/c)
- C++, C, Java, Oracle Pro−C Beautifier <http://www.geocities.com/~starkville/main.html>
- C++, C beautifier http://users.erols.com/astronaut/vim/ccb–1.07.tar.gz and site at [http://users.erols.com/astronaut/vim/#vimlinks\\_src](http://users.erols.com/astronaut/vim/#vimlinks_src)
- GC! GreatCode! is a powerful C/C++ source code beautifier Windows 95/98/NT/2000 [http://perso.club−internet.fr/cbeaudet](http://perso.club-internet.fr/cbeaudet)
- C++ beautifier 'SourceStyler' <http://www.ochre.com.au>
- White paper on beautifier : [http://www.consultix−inc.com/www.consultix−inc.com/talk.htm](http://www.consultix-inc.com/www.consultix-inc.com/talk.htm)

To create presentation of codes to display using HTML −

- Presentation (C,C++,Java) to html :<http://www.perlstudio.de/cbindex.html>
- The GNU project: Srchighlite : http://www.gnu.org/software/src–highlite and its Linux GUI Ksrc2html [http://murphy.netsolution−net.de/Ksrc2.html](http://murphy.netsolution-net.de/Ksrc2.html) and [mirror.](http://www.netsolution-net.de/members/murphy/Ksrc2.html)

Also search the search engines like<http://www.yahoo.com> or <http://www.lycos.com> and search for keyword "beautfier".

# **4[. Related URLs](#page-2-0)**

Visit following locators which are related to  $C, C_{++}$  –

- [Vim color text editor for C++, C](http://metalab.unc.edu/LDP/HOWTO/Vim-HOWTO.html)
- [C++ Programming HOWTO](http://metalab.unc.edu/LDP/HOWTO/C++Programming-HOWTO.html)
- [CVS HOWTO for C++ programs](http://metalab.unc.edu/LDP/HOWTO/CVS-HOWTO.html)
- Linux goodies <http://www.milkywaygalaxy.freeservers.com>and mirrors at <http://aldev0.webjump.com>, [angelfire,](http://www.angelfire.com/country/aldev0) [geocities](http://www.geocities.com/alavoor/index.html), [virtualave,](http://aldev0.virtualave.net) [50megs](http://aldev0.50megs.com), [theglobe,](http://members.theglobe.com/aldev1/index.html) [NBCi](http://members.nbci.com/alavoor), [Terrashare](http://aldev.terrashare.com), [Fortunecity,](http://members.fortunecity.com/aldev) [Freewebsites,](http://aldev.freewebsites.com) [Tripod](http://members.tripod.lycos.com/aldev), [Spree,](http://members.spree.com/technology/aldev) [Escalix,](http://www.escalix.com/freepage/aldev) [Httpcity](http://www.httpcity.com/aldev/index.html), [Freeservers](http://aldev.freeservers.com).

# **5[. Other Formats of this Document](#page-2-0)**

This document is published in 14 different formats namely − DVI, Postscript, Latex, Adobe Acrobat PDF, LyX, GNU−info, HTML, RTF(Rich Text Format), Plain−text, Unix man pages, single HTML file, SGML (Linuxdoc format), SGML (Docbook format), MS WinHelp format.

This howto document is located at −

• <http://www.linuxdoc.org>and click on HOWTOs and search for howto document name using

CTRL+f or ALT+f within the web−browser.

<span id="page-9-0"></span>You can also find this document at the following mirrors sites −

- <http://www.caldera.com/LDP/HOWTO>
- <http://www.linux.ucla.edu/LDP>
- <http://www.cc.gatech.edu/linux/LDP>
- <http://www.redhat.com/mirrors/LDP>
- Other mirror sites near you (network−address−wise) can be found at <http://www.linuxdoc.org/mirrors.html> select a site and go to directory /LDP/HOWTO/xxxxx−HOWTO.html
- You can get this HOWTO document as a single file tar ball in HTML, DVI, Postscript or SGML formats from − [ftp://www.linuxdoc.org/pub/Linux/docs/HOWTO/other−formats/](ftp://www.linuxdoc.org/pub/Linux/docs/HOWTO/other-formats/) and <http://www.linuxdoc.org/docs.html#howto>
- Plain text format is in:<ftp://www.linuxdoc.org/pub/Linux/docs/HOWTO>and <http://www.linuxdoc.org/docs.html#howto>
- Single HTML file format is in: <http://www.linuxdoc.org/docs.html#howto>

Single HTML file can be created with command (see man sgml2html) − sgml2html −split 0 xxxxhowto.sgml

Translations to other languages like French, German, Spanish, Chinese, Japanese are in • <ftp://www.linuxdoc.org/pub/Linux/docs/HOWTO>and <http://www.linuxdoc.org/docs.html#howto>Any help from you to translate to other languages is welcome.

The document is written using a tool called "SGML−Tools" which can be got from − <http://www.sgmltools.org> Compiling the source you will get the following commands like

- sgml2html xxxxhowto.sgml (to generate html file)
- sgml2html −split 0 xxxxhowto.sgml (to generate a single page html file)
- sgml2rtf xxxxhowto.sgml (to generate RTF file)
- sgml2latex xxxxhowto.sgml (to generate latex file)

# **5.1 Acrobat PDF format**

PDF file can be generated from postscript file using either acrobat **distill** or **Ghostscript**. And postscript file is generated from DVI which in turn is generated from LaTex file. You can download distill software from [http://www.adobe.com.](http://www.adobe.com) Given below is a sample session:

```
bash$ man sgml2latex
bash$ sgml2latex filename.sgml
bash$ man dvips
bash$ dvips −o filename.ps filename.dvi
bash$ distill filename.ps
bash$ man ghostscript
bash$ man ps2pdf
bash$ ps2pdf input.ps output.pdf
bash$ acroread output.pdf &
```
<span id="page-10-0"></span>Or you can use Ghostscript command **ps2pdf**. ps2pdf is a work−alike for nearly all the functionality of Adobe's Acrobat Distiller product: it converts PostScript files to Portable Document Format (PDF) files. **ps2pdf** is implemented as a very small command script (batch file) that invokes Ghostscript, selecting a special "output device" called **pdfwrite**. In order to use ps2pdf, the pdfwrite device must be included in the makefile when Ghostscript was compiled; see the documentation on building Ghostscript for details.

# **5.2 Convert Linuxdoc to Docbook format**

This document is written in linuxdoc SGML format. The Docbook SGML format supercedes the linuxdoc format and has lot more features than linuxdoc. The linuxdoc is very simple and is easy to use. To convert linuxdoc SGML file to Docbook SGML use the program **ld2db.sh** and some perl scripts. The ld2db output is not 100% clean and you need to use the **clean\_ld2db.pl** perl script. You may need to manually correct few lines in the document.

• Download ld2db program from<http://www.dcs.gla.ac.uk/~rrt/docbook.html> or from [Milkyway](http://www.milkywaygalaxy.freeservers.com) [Galaxy site](http://www.milkywaygalaxy.freeservers.com)

• Download the cleanup\_ld2db.pl perl script from from [Milkyway Galaxy](http://www.milkywaygalaxy.freeservers.com) The ld2db.sh is not 100% clean, you will get lots of errors when you run

```
 bash$ ld2db.sh file−linuxdoc.sgml db.sgml
 bash$ cleanup.pl db.sgml > db_clean.sgml
 bash$ gvim db_clean.sgml 
 bash$ docbook2html db.sgml
```
And you may have to manually edit some of the minor errors after running the perl script. For e.g. you may need to put closing tag < /Para> for each < Listitem>

# **5.3 Convert to MS WinHelp format**

You can convert the SGML howto document to Microsoft Windows Help file, first convert the sgml to html using:

 bash\$ sgml2html xxxxhowto.sgml (to generate html file) bash\$ sgml2html −split 0 xxxxhowto.sgml (to generate a single page html file)

Then use the tool **HtmlToHlp**. You can also use sgml2rtf and then use the RTF files for generating winhelp files.

# **5.4 Reading various formats**

In order to view the document in dvi format, use the xdvi program. The xdvi program is located in tetex−xdvi\*.rpm package in Redhat Linux which can be located through ControlPanel | Applications | Publishing | TeX menu buttons. To read dvi document give the command –

```
 xdvi −geometry 80x90 howto.dvi
```
5.2 Convert Linuxdoc to Docbook format 9

man xdvi

<span id="page-11-0"></span>And resize the window with mouse. To navigate use Arrow keys, Page Up, Page Down keys, also you can use 'f', 'd', 'u', 'c', 'l', 'r', 'p', 'n' letter keys to move up, down, center, next page, previous page etc. To turn off expert menu press 'x'.

You can read postscript file using the program 'gv' (ghostview) or 'ghostscript'. The ghostscript program is in ghostscript\*.rpm package and gv program is in gv\*.rpm package in Redhat Linux which can be located through ControlPanel | Applications | Graphics menu buttons. The gv program is much more user friendly than ghostscript. Also ghostscript and gv are available on other platforms like OS/2, Windows 95 and NT, you view this document even on those platforms.

• Get ghostscript for Windows 95, OS/2, and for all OSes from <http://www.cs.wisc.edu/~ghost>

To read postscript document give the command −

 gv howto.ps ghostscript howto.ps

You can read HTML format document using Netscape Navigator, Microsoft Internet explorer, Redhat Baron Web browser or any of the 10 other web browsers.

You can read the latex, LyX output using LyX a X−Windows front end to latex.

# **6[. Copyright](#page-2-0)**

Copyright policy is GNU/GPL as per LDP (Linux Documentation project). LDP is a GNU/GPL project. Additional restrictions are − you must retain the author's name, email address and this copyright notice on all the copies. If you make any changes or additions to this document then you should intimate all the authors of this document.